# **SONY**

# *Adaptér Memory Stick Duo ExpressCard***™**

Návod k obsluze

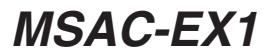

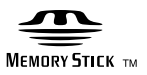

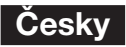

Před použitím si pečlivě přečtěte tyto pokyny a uschovejte je pro další použití.

### **VAROVÁNÍ**

Nevystavujte přístroj dešti ani vlhkosti; omezíte tak nebezpečí požáru nebo úrazu elektrickým proudem.

#### **Upozornění pro zákazníky v zemích, na které se vztahují směrnice ES**

Výrobcem tohoto produktu je společnost Sony Corporation, 1-7-1 Konan Minato-ku Tokyo, 108-0075, Japonsko. Oprávněným zástupcem pro EMC a bezpečnost produktů je společnost Sony Deutschland GmbH, Hedelfinger Strasse 61, 70327 Stuttgart, Německo. S otázkami týkajícími se servisu či záruky se obracejte na adresy uvedené ve zvláštních servisních či záručních dokumentech.

Program©2007 Sony Corporation Documentace©2007 Sony Corporation

- $\bullet$  **MEMORY Stick Transform, Memory Stick**", "MagicGate Memory Stick", "Memory Stick Duo", MEMORY 5TICK DUO, "MagicGate Memory Stick Duo", "Memory Stick PRO", MEMORY STICK PRO. ..Memory Stick PRO Duo", MEMORY STICK PRO Duo. "Memory Stick PRO-HG Duo", MEMORY STILK PRO-HG Duo, "Memory Stick Micro", MEMORY STICK MICRO, "M2", M2, "MagicGate", MAGICGATE, "ATRAC", "SonicStage" a  $\bigcap_{n=1}^{\infty}$ sonicstage jsou registrované ochranné známky nebo ochranné známky společnosti Sony Corporation.
- Microsoft, Windows a Windows Vista isou buď registrované ochranné známky, nebo ochranné známky společnosti Microsoft Corporation ve Spojených státech a v dalších zemích.
- Adobe a Adobe Reader jsou registrované ochranné známky nebo ochranné známky společnosti Adobe Systems, Inc. ve Spojených státech a v dalších zemích.
- Macintosh a Mac OS jsou ochranné známky společnosti Apple Inc. registrované ve Spojených státech a v dalších zemích.
- Intel a Core jsou registrované ochranné známky nebo ochranné známky společnosti Intel Corporation a jejích poboček ve Spojených státech a v dalších zemích.
- Značka ExpressCard™ a loga jsou vlastnictvím společnosti PCMCIA a jakékoliv jejich použití společností Sony podléhá licenci. Ostatní ochranné známky a obchodní názvy jsou ochrannými známkami a obchodními názvy příslušných vlastníků.
- Všechny ostatní ochranné známky a registrované ochranné známky jsou ochrannými známkami příslušných vlastníků.
- Značky TM a ® nejsou v této příručce uváděny ve všech případech.

## **Bezpečnostní opatření pro použití**

#### *Při používání zařízení věnujte pozornost níže uvedeným skutečnostem.*

- •Je-li povrch zařízení zašpiněný, otřete jej jemným hadříkem. Nepoužívejte benzin, alkohol, nátěrová ředidla ani jiné čisticí prostředky, mohlo by dojít k poškození zařízení.
- Při nesprávném použití nelze zaručit zachování dat.

## **Obsah**

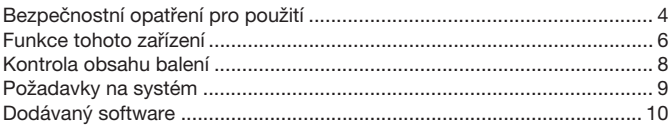

### **Systém Windows**

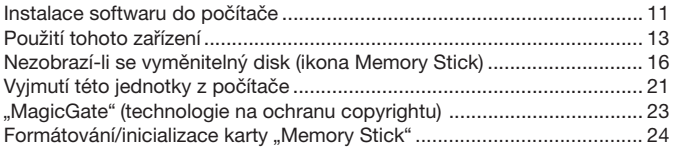

### **Systém Mac OS**

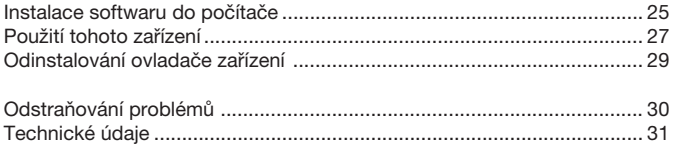

## **Funkce tohoto zařízení**

Tento adaptér ExpressCard je kompatibilní pouze s kartami "Memory Stick" typu Duo-size a používá se po zasunutí do slotu ExpressCard počítače.

Toto zařízení je kompatibilní s 8bitovým paralelním rozhraním karty "Memory Stick PRO-HG Duo" a také s rozhraním PCI Express, které umožňuje přenosovou rychlost max. 30 MB/s (240 Mbps) (čtení/zápis).\* Pomocí tohoto zařízení můžete přesouvat velké objemy dat z karty "Memory Stick" do počítače a zpět.

\* S kartou "Memory Stick PRO-HG Duo" (MS-EX4G) bylo dosaženo této přenosové rychlosti bezprostředně po úplném zformátování změřením doby přenosu při kopírování souboru v prostředí schváleném společností Sony.

• Zde jsou uvedeny podmínky při měření. <Prostředí počítače> Model: VGN-AR92US (VAIO společnosti Sony) Procesor: Intel Core 2 Duo T7600 2,33 GHz Čipová sada: Intel 945PM Express Operační pamě: 2 GB Pevný disk: 80 GB × 2 (RAID 0) OS: Windows Vista Ultimate <Přenášená data> Videosoubor velikosti přibližně 922 MB

Přenosová rychlost závisí na velikosti přenášených souborů, použitém médiu, rychlosti operačního systému a procesoru a na dalších faktorech; rychlost 30 MB/s (240 Mbps) nelze vždy zaručit.

#### P*Poznámka*

Skutečná přenosová rychlost (čtení/zápis) se může lišit v závislosti na kombinaci tohoto zařízení s použitou kartou "Memory Stick" nebo s prostředím počítače.

### **Typy karet "Memory Stick", které lze použít s tímto zařízením (není součástí dodávky)**

- "Memory Stick Duo" (bez MagicGate)
- "Memory Stick Duo" (s MagicGate)
- "MagicGate Memory Stick Duo"
- "Memory Stick PRO Duo"
- "Memory Stick PRO-HG Duo"
- "Memory Stick Micro" ("M2")\*
- \* Chcete-li s tímto zařízením použít kartu "Memory Stick Micro", použijte příslušný adaptér (MSAC-MMD/není součástí dodávky).

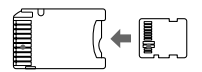

• S tímto zařízením nelze používat karty "Memory Stick" standardní velikosti.

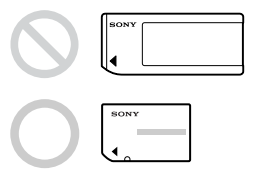

• Společnost Sony nezaručuje, že toto zařízení bude fungovat se všemi druhy karet "Memory Stick". Byla ověřena součinnost s kartami "Memory Stick" až do velikosti 8 GB (MSX-M8GS) (k červenci 2007). Seznam podporovaných karet "Memory Stick" najdete na níže uvedené webové stránce. Informace o aktualizacích a nových verzích karet "Memory Stick" najdete na naší webové stránce:

http://www.sony.net/memorystick/supporte/

## **Kontrola obsahu balení**

Karta "Memory Stick" není součástí dodávky.

•**Adaptér Memory Stick Duo ExpressCard (toto zařízení) (1)**

### •**Disk CD-ROM (1)**

Disk CD-ROM obsahuje následující softwarové programy:

- Ovladač zařízení
- "Memory Stick Formatter" (Windows)
- Návod k obsluze (soubor PDF)
- •**Instalační příručka (1)**

## **Požadavky na systém**

### **Doporučené prostředí systému Windows**

#### • OS

Windows XP:

Microsoft Windows XP Home Edition Service Pack 2 nebo novější Microsoft Windows XP Professional Service Pack 2 nebo novější

Windows Vista:

Microsoft Windows Vista Home Basic

Microsoft Windows Vista Home Premium

Microsoft Windows Vista Business

Microsoft Windows Vista Enterprise

Microsoft Windows Vista Ultimate

- Výše uvedené operační systémy musí být nainstalovány do počítače již z výroby.
- Pro aktualizované operační systémy nelze zaručit správnou funkci, a to ani v případě, že se jedná o operační systém uvedený výše.
- Slot ExpressCard (standardní vybavení)
- Jednotka CD-ROM

### **Doporučené prostředí systému Macintosh**

- OS: Mac OS X v10.4 (10.4.9 či vyšší)
	- Výše uvedený operační systém musí být nainstalován do počítače již z výroby.
	- Pro aktualizovaný operační systém nelze zaručit správnou funkci, a to ani v případě, že se jedná o operační systém uvedený výše.
- Slot ExpressCard (standardní vybavení)
- Jednotka CD-ROM

#### P*Poznámka*

Nelze zaručit správnou funkci na všech počítačích, a to ani v případě, že splňují požadavky na doporučené prostředí.

## **Dodávaný software**

Disk CD-ROM (je součástí dodávky) obsahuje níže uvedené softwarové programy.

### **Ovladač zařízení**

Pokud je toto zařízení používáno ve spojení s počítačem, je nutné nainstalovat ovladač zařízení.

Postup při instalaci ovladače zařízení naleznete na str. 11 (Windows) nebo 25 (Mac OS).

### **"Memory Stick Formatter" (Windows)**

Jedná se o softwarový program určený k formátování (inicializaci) karty "Memory Stick". Při formátování dojde k vymazání všech dat zaznamenaných na kartě "Memory Stick".

Z důvodu zachování kompatibility karty "Memory Stick" při jejím použití s kompatibilními produkty používejte k formátování karty "Memory Stick" v tomto zařízení vždy tento software. Podrobnosti najdete na str. 24.

#### P*Poznámka*

Při formátování karty "Memory Stick" obsahující data dojde k vymazání těchto dat. Dávejte pozor, abyste omylem nevymazali důležitá data.

## **Instalace softwaru do počítače**

#### P*Poznámka*

- Ovladač zařízení je třeba nainstalovat z disku CD-ROM (je součástí dodávky) ještě před zasunutím zařízení do počítače. Instalaci neprovádějte, pokud je zařízení zasunuto v počítači. Po dokončení instalace restartujte počítač a poté zasuňte zařízení do počítače.
- Současně s instalací ovladače zařízení je nainstalována také aplikace .Memory Stick Formatter".

V níže uvedených příkladech jsou použity obrazovky systému Windows Vista. Obrazovky se mohou lišit v závislosti na operačním systému použitém v počítači a na konkrétních nastaveních.

Při instalaci ovladače zařízení postupujte následujícím způsobem. Některé části instalace mohou proběhnout automaticky.

### **1 Zapněte počítač.**

V tuto chvíli nezasunujte toto zařízení do počítače. Ukončete všechny spuštěné aplikace. Při instalaci ovladače zařízení musíte být přihlášení jako uživatel s oprávněními administrátora. Informace o přihlášení s oprávněními administrátora najdete v příručce k počítači.

**2 Vložte disk CD-ROM (je součástí dodávky) do jednotky CD-ROM počítače.**

Na obrazovce se zobrazí nabídka "Přehrát automaticky".

- **3 Klepněte na položku [Spustit Setup.exe].** Spustí se instalační program.
- **4 Klepněte na tlačítko [Driver] v nabídce.**
- **5 Pečlivě si přečtěte licenční ujednání a poté klepněte na tlačítko [Agree].**

Je zahájena instalace ovladače.

**6 Po zobrazení výzvy na obrazovce klepněte na tlačítko [Next].** Zobrazí se zpráva "Ready to Install the Program".

**7 Klepněte na tlačítko [Install].**

### **8 Klepněte na tlačítko [Finish].**

Instalace ovladače je dokončena a bude zahájena instalace aplikace "Memory Stick Formatter".

- **9** Na obrazovce "Choose Setup Language" vyberte jazyk a poté **klepněte na tlačítko [Next].**
- **10 Postupujte podle pokynů na obrazovce a klepněte na tlačítko [Next].**

### **11 Klepněte na tlačítko [Finish].**

Instalace aplikace "Memory Stick Formatter" je dokončena. Chcete-li spustit aplikaci "Memory Stick Formatter", vyberte [Start] -[Všechny programy] – [Memory Stick Utility] – [Memory Stick Formatter].

## **12 Restartujte počítač.**

## **Použití tohoto zařízení**

V níže uvedeném příkladu jsou použity obrazovky systému Windows Vista. Obrazovky se mohou lišit v závislosti na použitém operačním systému a na konkrétních nastaveních počítače.

**1 Vložte kartu "Memory Stick" do slotu Memory Stick v tomto zařízení.**

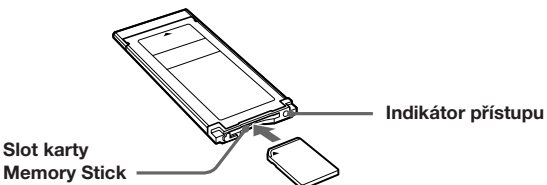

**2 Zasuňte toto zařízení do slotu ExpressCard v počítači.** Zařízení bude rozpoznáno.

V systému Windows XP se spustí "Průvodce nově rozpoznaným hardwarem" a zařízení je rozpoznáno.

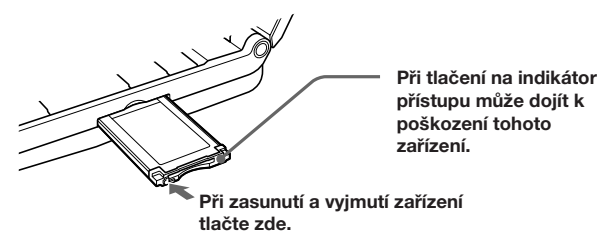

Při zasunutí zařízení do počítače a při jeho vyjmutí zacházejte se zařízením podle obrázku.

Způsob vyjmutí se může u jednotlivých počítačů lišit.

#### P*Poznámka*

Zasuňte toto zařízení do počítače až nadoraz. Věnujte pozornost jeho správné orientaci, abyste je nepoškodili.

## **3 Zkontrolujte, že je toto zařízení správně rozpoznáno.**

- 1 Klepněte na tlačítko [Start] a poté klepněte na položku [Počítač].
- <sup>2</sup> Zkontrolujte, že se zobrazila ikona nově rozpoznané karty "Memory Stick (H:)".

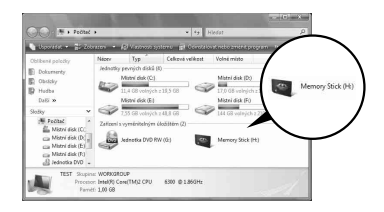

Položka "Memory Stick (H:)" označuje toto zařízení vložené do počítače. V závislosti na počítači se název iednotky ((H:) atd.) může lišit.

Zařízení je připojeno, jakmile se zobrazí ikona "Memory Stick (H:)". Zobrazení ikony "Memory Stick (H:)" může chvíli trvat.

### **4 Přetáhněte data, která chcete přenést.**

Přetáhněte data, která chcete přenést z počítače na kartu "Memory Stick" (toto zařízení) nebo z karty "Memory Stick" (toto zařízení) do počítače.

### P*Poznámka*

Práce s daty je signalizována blikáním indikátoru přístupu. Pokud indikátor přístupu bliká, nikdy nevyjímejte kartu "Memory Stick", nevypínejte počítač ani nevyjímejte zařízení z počítače. Mohlo by dojít k poškození dat na kartě "Memory Stick".

## **Nezobrazí-li se vyměnitelný disk (ikona Memory Stick)**

Ovladač zařízení nemusí být nainstalován správně. Vložte toto zařízení do počítače a poté postupujte níže uvedeným způsobem.

### **V systému Windows XP**

Přihlašte se jako Administrátor nebo jako uživatel s oprávněními administrátora. Pokyny pro přihlášení s oprávněními administrátora najdete v příručce k počítači.

### $1$  **Zobrazte okno** "Vlastnosti systému".

- 1 Klepněte na tlačítko [Start].
- 2 Klepněte na položku [Ovládací panely].
- 3 Poklepejte na ikonu [Výkon a údržba].
- 4) Klepněte na ikonu "Systém".

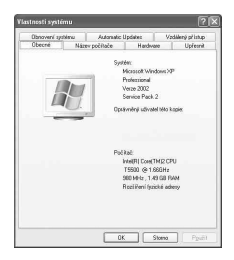

## **2 Zkontrolujte, zda byl ovladač zařízení nainstalován správně.**

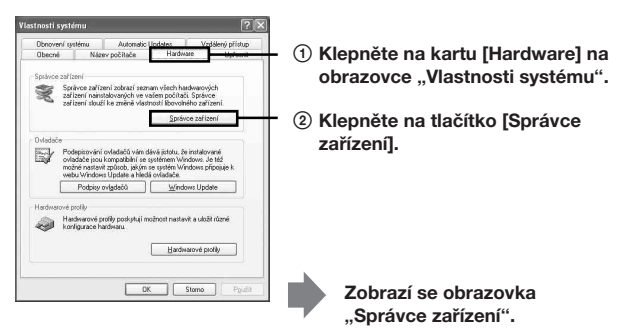

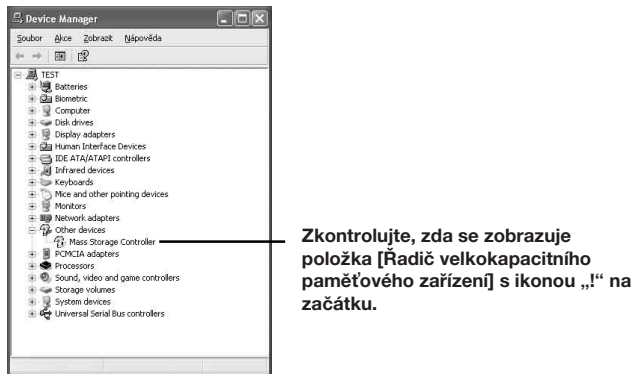

### **3 Není-li ovladač zařízení nainstalován správně, vymažte jeho registraci.**

Pokud jste postupovali podle pokynů v kroku 2 a zobrazila se položka [!Řadič velkokapacitního paměového zařízení], není ovladač zařízení nainstalován správně.

Odstraňte tento ovladač zařízení následujícím postupem.

**Neodstraňujte jiná zařízení než [!Řadič velkokapacitního** paměťového zařízení].

- 1 Klepněte pravým tlačítkem myši na položku [!Řadič velkokapacitního paměťového zařízeníl.
- 2 Klepněte na příkaz [Odinstalovat]. Zobrazí se okno "Potvrdit odebrání zařízení".
- 3 Klepněte na tlačítko [OK]. Zařízení bude odebráno.
- 4 Odpojte zařízení od počítače a počítač restartujte.

Nainstalujte ovladač zařízení znovu podle postupu v kroku 1 na straně 11.

#### P*Poznámka*

Jestliže odstraníte jiná zařízení než [!Řadič velkokapacitního paměťového zařízení], nemusí počítač fungovat správně.

### **V systému Windows Vista**

Přihlašte se jako Administrátor nebo jako uživatel s oprávněními administrátora. Pokyny pro přihlášení s oprávněními administrátora najdete v příručce k počítači.

### **1 Zobrazte okno "Správce zařízení".**

- 1 Klepněte na tlačítko [Start].
- 2 Klepněte na položku [Ovládací panely].
- 3 Klepněte na položku [Správce zařízení] v části "Svstém a údržba". Zobrazí se okno "Řízení uživatelských účtů".
- 4 Klepněte na tlačítko [Pokračovat].

### **2 Zkontrolujte, zda byl ovladač zařízení nainstalován správně.**

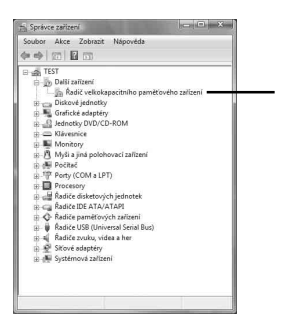

**Zkontrolujte, zda se zobrazuje položka [Řadič velkokapacitního paměového zařízení] s ikonou "!" na začátku.**

### **3 Pokud je nainstalován chybný ovladač zařízení, přeinstalujte jej.**

Pokud jste postupovali podle pokynů v kroku 2 a zobrazila se položka [!Řadič velkokapacitního paměťového zařízení], není ovladač zařízení nainstalován správně.

1 Klepněte pravým tlačítkem myši na položku [!Řadič

velkokapacitního paměťového zařízení] a poté klepněte na příkaz [Vlastnosti].

Zobrazí se okno "Řadič velkokapacitního paměťového zařízení – vlastnosti".

2 Klepněte na tlačítko [Přeinstalovat ovladač...].

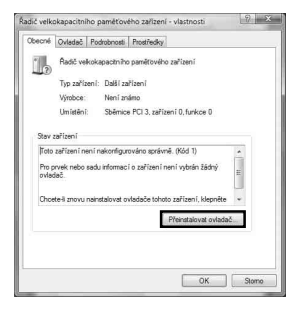

## **Vyjmutí této jednotky z počítače**

Před vyjmutím zařízení z počítače postupujte podle níže uvedených pokynů.

V níže uvedených pokynech jsou použity obrazovky systému Windows Vista. Obrazovky se mohou lišit v závislosti na použitém operačním systému a na konkrétních nastaveních počítače.

**1 Klepněte na ikonu "Bezpečně odebrat hardware" na panelu úloh v pravé dolní části obrazovky.**

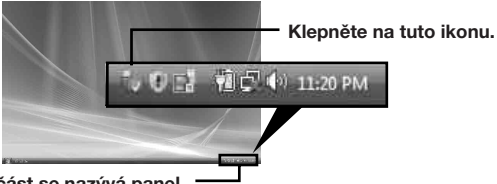

**Tato část se nazývá panel úloh.**

**2 Klepněte na volbu [Bezpečně odebrat Sony Memory Stick Duo ExpressCard Adaptor - jednotka (F:)].**

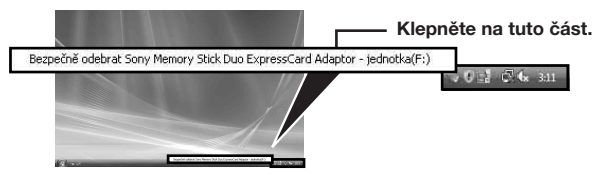

Název jednotky ((F:) atd.) se může na jednotlivých počítačích lišit.

### **3 Po zobrazení zprávy "Zařízení lze nyní bezpečně odebrat z počítače" lze zařízení vyjmout z počítače.**

#### P*Poznámka*

Položky na obrazovce se mohou lišit v závislosti na použitém operačním systému počítače.

#### P*Poznámka*

- Chcete-li vyjmout kartu "Memory Stick" z tohoto zařízení, musíte zařízení nejprve vyjmout z počítače výše uvedeným postupem.
- Nevyjímejte kartu "Memory Stick" ze zařízení, jestliže bliká indikátor přístupu. Mohlo by dojít k poškození dat na kartě "Memory Stick".
- Při vyjmutí zařízení nebo karty "Memory Stick" ze zařízení jiným než výše uvedeným postupem může dojít k poškození karty "Memory Stick". Zařízení nebo kartu "Memory Stick" vyjměte po provedení výše popsaných kroků.

Společnost Sony nenese žádnou odpovědnost za škody způsobené nedodržením uvedených pokynů.

Obrazovky produktů Microsoft byly přetištěny se svolením společnosti Microsoft Corporation.

## **"MagicGate" (technologie na ochranu copyrightu)**

"MagicGate" je obecný název pro technologii ochrany obsahu proti kopírování vyvinutou společností Sony. Hudbu a další data, která vyžadují ochranu obsahu proti kopírování, lze nahrávat a přehrávat pomocí technologie "MagicGate", která je kompatibilní s kartou "Memory Stick", a vybavení, které je kompatibilní s technologií "MagicGate" (např. toto zařízení).

Při použití aplikace "SonicStage CP" s tímto zařízením můžete na kartu "Memory Stick" přenášet hudební data ve formátu ATRAC s ochranou copyrightu.

### **Informace o softwaru ..SonicStage CP"**

"SonicStage CP" je všestranný software pro poslech a použití hudby. Pomocí softwaru "SonicStage CP" můžete vychutnat hudbu z různých zdrojů, např. hudebních disků CD atd., nebo importovat hudbu na pevný disk počítače a dále s ní pracovat.

Pomocí tohoto zařízení lze hudební data importovaná na pevný disk počítače přenést také na kartu "Memory Stick", což vám umožňuje využívat k poslechu hudby i jiná zařízení než počítač.

Software "SonicStage CP" můžete zdarma stáhnout z následující webové stránky. Pro stažení je nutné zadat sériové číslo uvedené na spodní straně zařízení.

http://www.sony.net/memorystick/supporte/

## **Formátování/inicializace karty "Memory Stick"**

Při formátování dojde k vymazání všech dat zaznamenaných na kartě "Memory Stick". K formátování karty "Memory Stick" použijte software "Memory Stick Formatter" (je součástí dodávky).

Podrobnosti o použití softwaru "Memory Stick Formatter" najdete v nápovědě dodané se softwarem "Memory Stick Formatter".

Software "Memory Stick Formatter" můžete stáhnout z následující webové stránky:

http://www.sony.net/memorystick/supporte/

#### P*Poznámka*

Při formátování karty "Memory Stick", která obsahuje data, dojde k vymazání těchto dat. Dávejte pozor, abyste nevymazali důležitá data. Tato operace je nevratná.

- **1 Vložte do zařízení kartu "Memory Stick".**
- **2 Zasuňte toto zařízení do počítače.**
- **3** Spust'te aplikaci "Memory Stick Formatter".
- **4 Po potvrzení výběru jednotky, v níž je vložena karta "Memory Stick", klepněte na volbu [Start format].**

#### P*Poznámka*

Během formátování karty "Memory Stick" nikdy nevyjímejte toto zařízení z počítače. Mohlo by dojít k poškození dat na kartě "Memory Stick".

### **Systém Mac OS**

## **Instalace softwaru do počítače**

#### P*Poznámka*

Ovladač zařízení je třeba nainstalovat z disku CD-ROM (je součástí dodávky) ještě před zasunutím zařízení do počítače. Instalaci neprovádějte, pokud je zařízení zasunuto v počítači. Po dokončení instalace restartujte počítač a poté zasuňte zařízení do počítače.

Při instalaci ovladače zařízení postupujte následujícím způsobem. Některé části instalace mohou proběhnout automaticky.

- **1 Zapněte počítač.** V tuto chvíli nezasunujte toto zařízení do počítače. Ukončete všechny spuštěné aplikace.
- **2 Vložte disk CD-ROM (je součástí dodávky) do jednotky CD-ROM počítače.**
- **3 Otevřete složku "Mac OS" a poklepejte na soubor [MSAC-EX1 Device Driver.dmg].** Zobrazí se obrazovka "MSAC-EX1 Device Driver".
- **4 Poklepejte na položku [MSAC-EX1 Device Driver Installer].**
- **5** Na obrazovce "Welcome to MSAC-EX1 Device Driver vxxx **Installer" klepněte na tlačítko [Continue].**
- **6 Na obrazovce "Select Destination" klepněte na tlačítko [Continue].**
- **7 Na obrazovce "Easy install to 'xxx'" klepněte na tlačítko [Install].**
- **8** Na ověřovací obrazovce vyplňte pole "ID" a "password" a **klepněte na tlačítko [OK].**

**9 Na obrazovce pro potvrzení instalace klepněte na tlačítko [Continue to install].**

Je zahájena instalace ovladače.

**10Po dokončení instalace klepněte na tlačítko [Restart].**

### **Systém Mac OS**

## **Použití tohoto zařízení**

#### P*Poznámka*

Ovladač zařízení je třeba nainstalovat z disku CD-ROM (je součástí dodávky) ještě před zasunutím zařízení do počítače. Po instalaci restartujte počítač.

**1 Vložte kartu "Memory Stick" do slotu Memory Stick v tomto zařízení.**

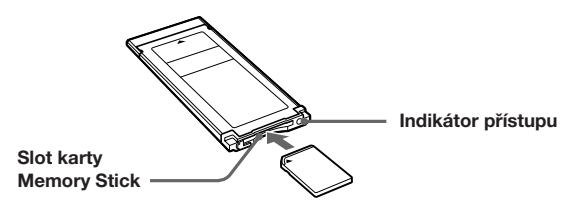

**2 Zasuňte toto zařízení do slotu ExpressCard v počítači.**

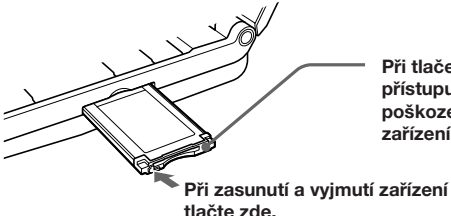

**Při tlačení na indikátor přístupu může dojít k poškození tohoto zařízení.**

Při zasunutí zařízení do počítače a při jeho vyjmutí zacházejte se zařízením podle obrázku.

Způsob vyjmutí se může u jednotlivých počítačů lišit.

#### P*Poznámka*

Zasuňte toto zařízení do počítače až nadoraz. Věnujte pozornost jeho správné orientaci, abyste je nepoškodili.

## **3 Zkontrolujte, že je toto zařízení správně rozpoznáno.**

Zkontrolujte, že se na pracovní ploše zobrazí ikona nově rozpoznané karty "Memory Stick".

### **4 Přetáhněte data, která chcete přenést.**

Přetáhněte data, která chcete přenést z počítače na kartu "Memory Stick" (toto zařízení) nebo z karty "Memory Stick" (toto zařízení) do počítače.

## **5 Vyjměte toto zařízení.**

Přetáhněte ikonu "Memory Stick" do koše a vyjměte zařízení z počítače.

#### P*Poznámka*

- Ikona tohoto zařízení se na pracovní ploše nezobrazí, dokud do zařízení nevložíte kartu "Memory Stick".
- Práce s daty je signalizována blikáním indikátoru přístupu. Pokud indikátor přístupu bliká, nikdy nevyjímejte kartu "Memory Stick", nevypínejte počítač ani nevyjímejte zařízení z počítače. Mohlo by dojít k poškození dat na kartě "Memory Stick".

## **Odinstalování ovladače zařízení**

- **1 Vložte disk CD-ROM (je součástí dodávky) do jednotky CD-ROM počítače.**
- **2 Otevřete složku "Mac OS" a poklepejte na soubor [MSAC-EX1 Device Driver.dmg].**

Zobrazí se okno ovladače zařízení "MSAC-EX1 Device Driver".

**3 Poklepejte na položku [MSAC-EX1 Device Driver Uninstaller].** Bude zahájeno odinstalování zařízení.

## **Odstraňování problémů**

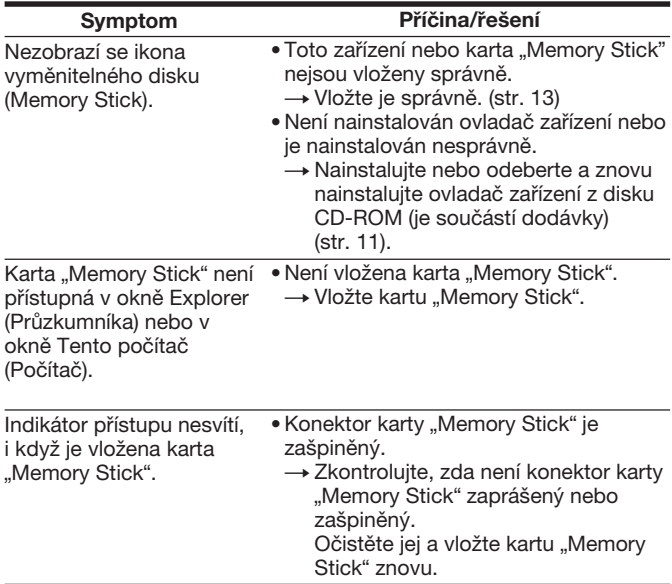

## **Technické údaje**

Rozhraní: ExpressCard/34

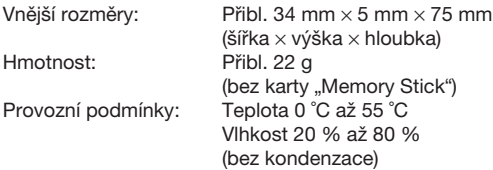

Design a technické údaje mohou být změněny bez předchozího upozornění.

S případnými dotazy či komentáři týkajícími se tohoto produktu se obracejte na stránky zákaznické podpory na adrese http://www.sony.net/memorystick/supporte/

http://www.sony.net/

Sony Corporation